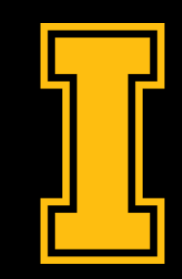

#### University of Idaho Library

#### Web Mapping for Every Discipline – How to Use ArcGIS Online

Bruce Godfrey GIS Librarian

bgodfrey@uidaho.edu

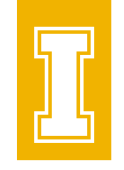

## Tell me about your mapping experience

• What software have you used? How recently? For a course/work?

#### Available GIS resources

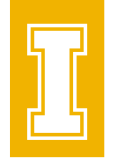

• [University of Idaho Library | GIS Resources \(uidaho.edu\)](https://www.lib.uidaho.edu/find/geospatial/)

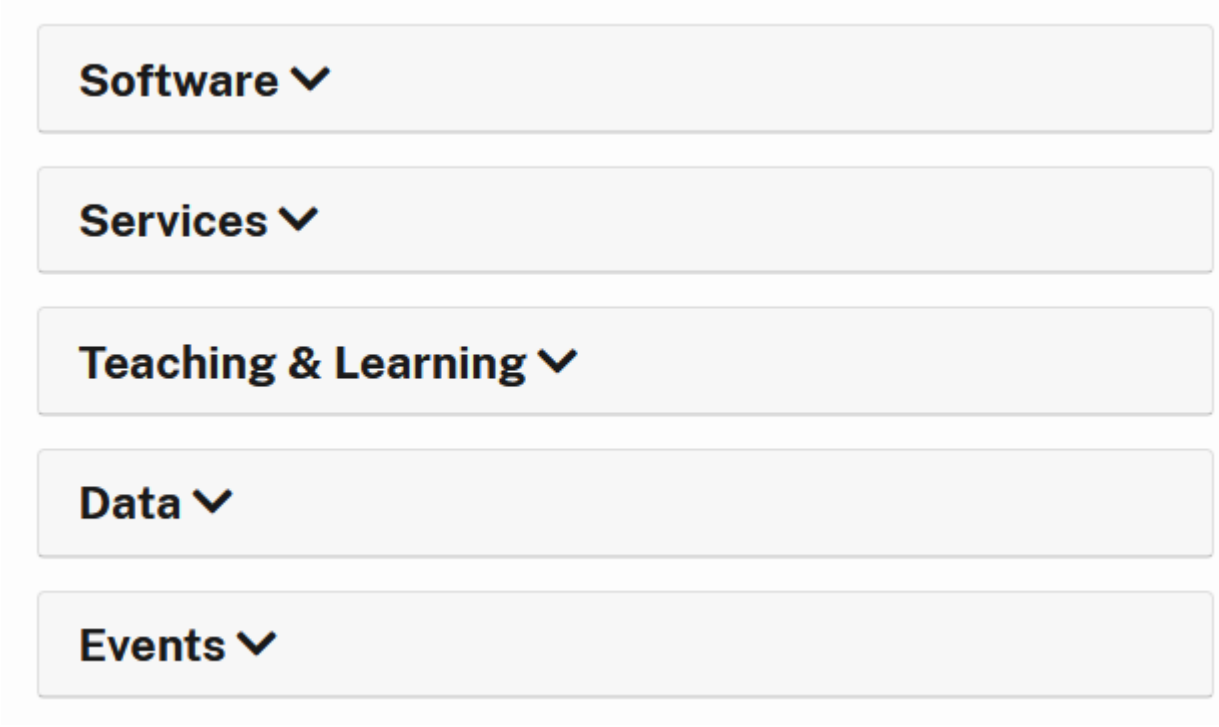

#### Selecting GIS software

#### • Open source

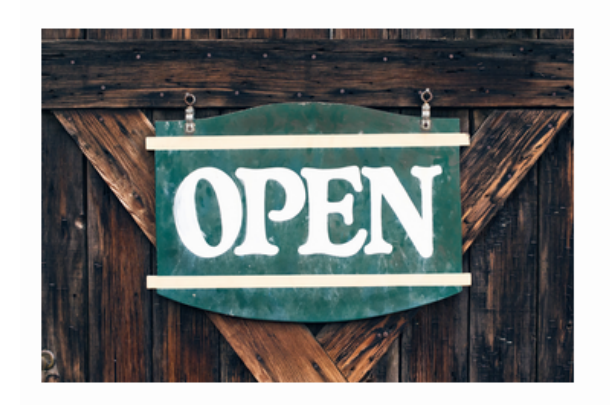

**Open Source GIS Tools** 

There are numerous desktop GIS software programs such as QGIS. There are also many web-based options such as **Mapbox** and **Carto**. Take a look at the OSGeo projects to help you find an open source technology to meet your needs.

Also, take a look at a list of Open-Source GIS Software put together by Syracuse University or The History of Open Source GIS by makepath.

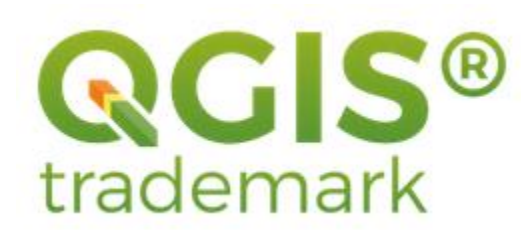

Windows, MacOS, Linux

## Selecting GIS software

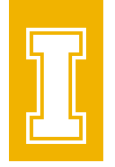

#### • Site License with Esri (proprietary)

#### **Esri Products**

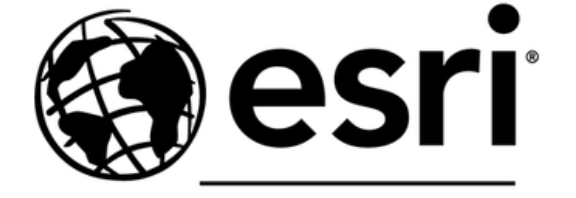

**THE SCIENCE OF WHERE"** 

The University of Idaho participates in the Education Institution License Program with Environmental Systems Research Institute, Inc. (Esri). Many products are available for teaching, research, and administrative uses; others are available only for teaching and research. Commercial use of the software is not a **permitted use** under the License.

Along with software, U of I students, faculty, and staff have access to Esri no-cost, self-paced online learning opportunities. Sign in using your U of I Account.

Have questions? Contact Bruce Godfrey, GIS Librarian.

## Selecting GIS software

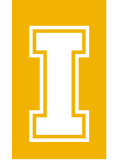

#### • Esri – ArcGIS Platform

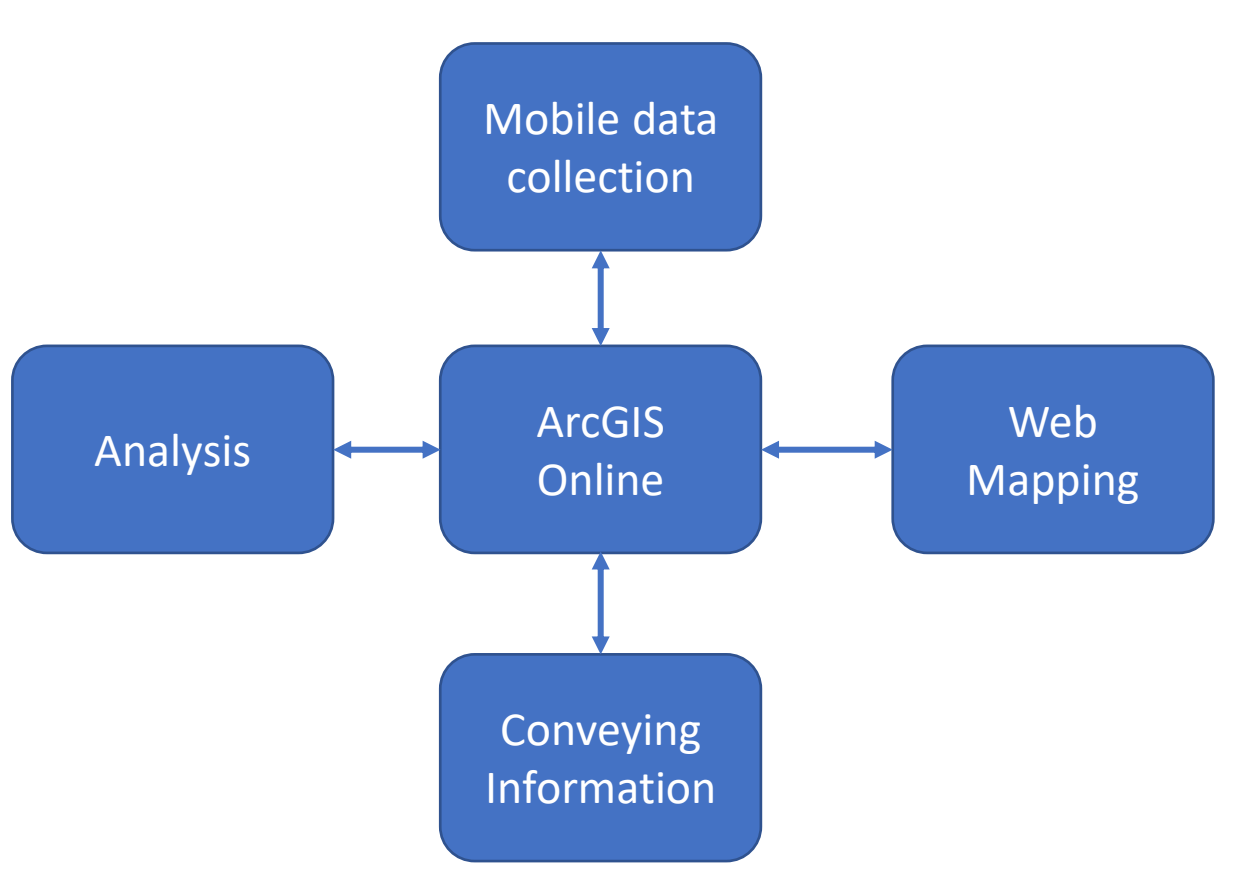

• [University of Idaho Library |](https://www.lib.uidaho.edu/datahub/)  [Data Hub: Geospatial and Data](https://www.lib.uidaho.edu/datahub/) [Sciences Support \(uidaho.edu\)](https://www.lib.uidaho.edu/datahub/)

oSpace and service point providing co-curricular and research support in the areas of geographic information systems, data sciences, data analysis and visualization, and research data management.

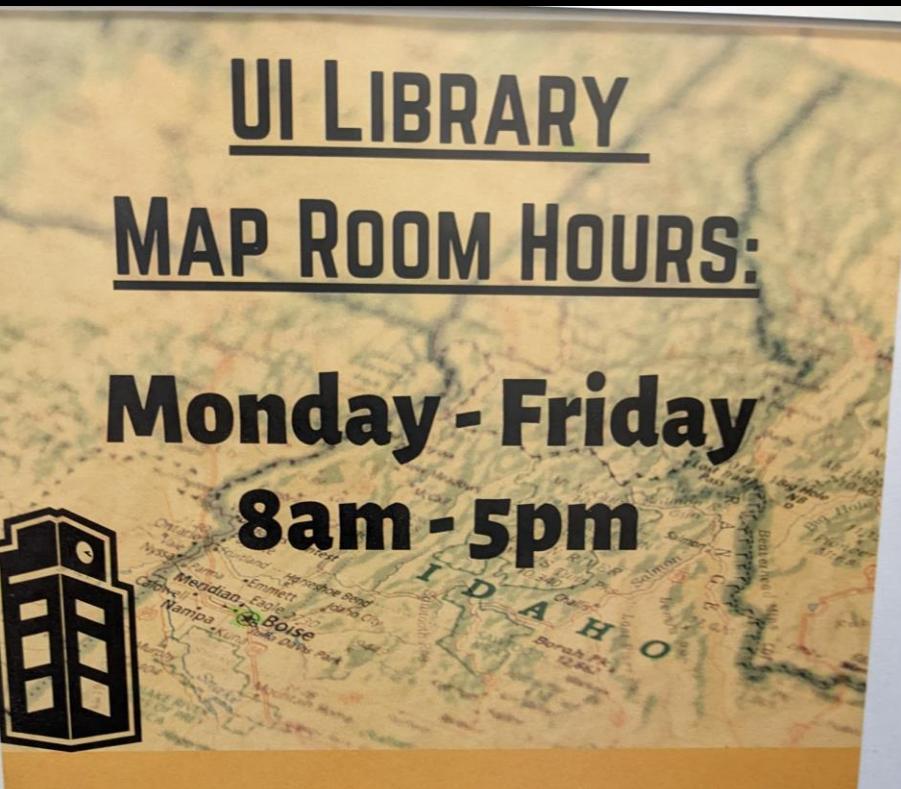

If you need assistantance accessing or finding maps, please email Rami Attebury at rattebur@uidaho.edu.

Atlases have been moved upstairs into our general collection. If you need assistance finding an atlas, you can ask for help at the Reference Desk, also located online: https://www.lib.uidaho.edu/help/

The Map Room is undergoing renovation to make room for the new Data Hub. Closures may occur without notice.

• University of Idaho Library | Data Hub: Geospatial and Data Science [Support \(uidaho.edu\)](https://www.lib.uidaho.edu/datahub/)

oRoom 107 - 1<sup>st</sup> floor of the library (NW corner)

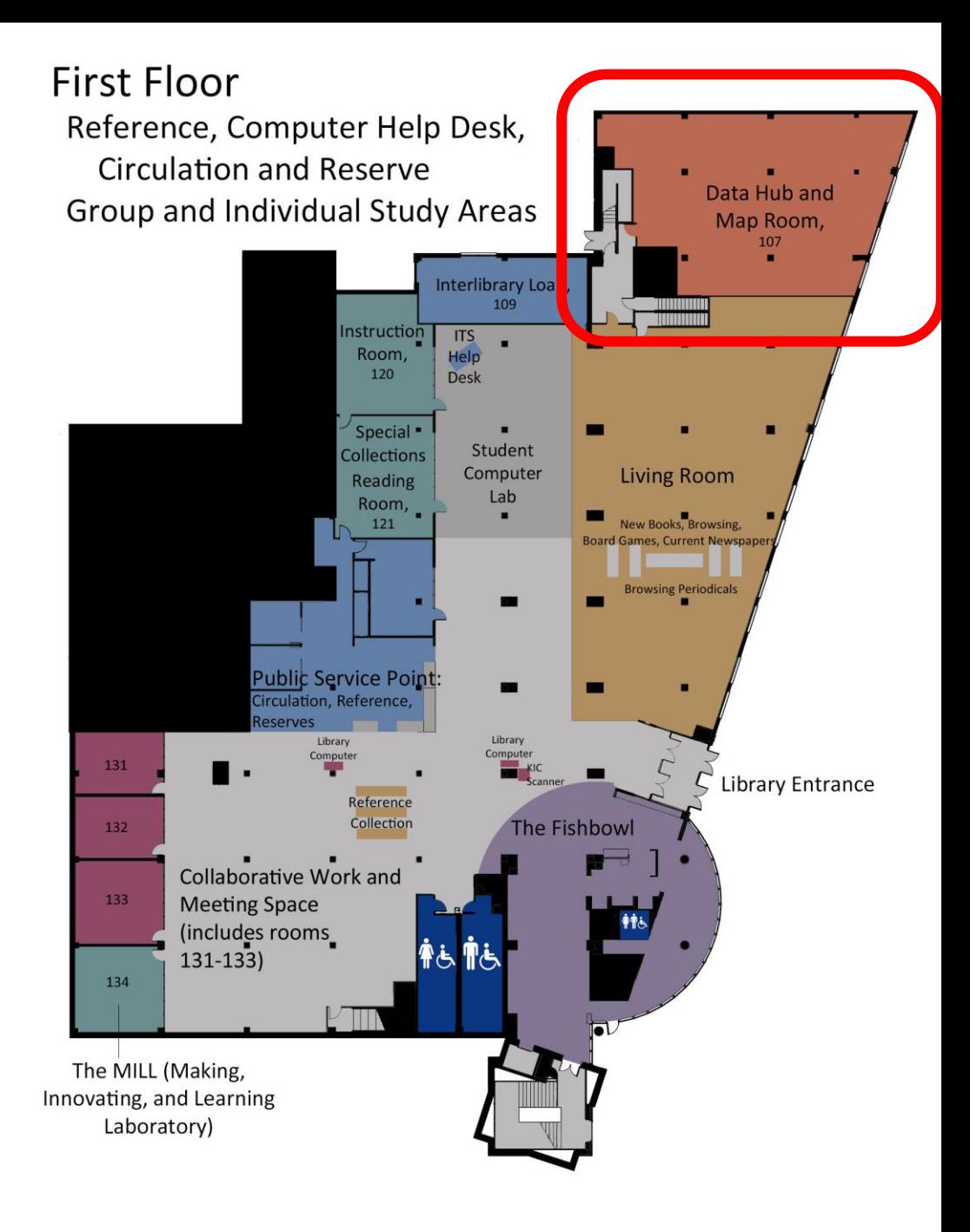

- University of Idaho Library | Data [Hub: Geospatial and Data](https://www.lib.uidaho.edu/datahub/)  [Sciences Support \(uidaho.edu\)](https://www.lib.uidaho.edu/datahub/)
	- oData Hub Librarian assistance is available Monday - Friday, 11am - 3pm
		- **In person**
		- Phone (885-7724)
		- Remote
			- ❑Chat (icon on web page) ❑Zoom

#### **Map Room**

The Map Room is home to the physical portion of the University of Idaho's map collection. If you have any questions about finding a map, contact the Reference Desk.

#### **Data Hub**

Located in the Map Room, the Data Hub is a space in the library, staffed by librarians and partners from around campus, to assist with mapping and GIS (geographic information systems), data sciences, quantitative analysis and visualization, and research data management.

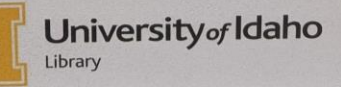

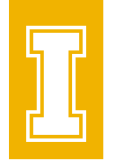

• Esri Technical Support

oContact Bruce Godfrey [\(bgodfrey@uidaho.edu\)](mailto:bgodfrey@uidaho.edu) to submit a case on your behalf

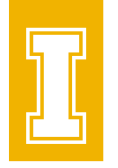

- See the 'Resources' button on a product web page [Mapping Products | GIS Software Products -](https://www.esri.com/en-us/arcgis/products/index) Esri
	- o[ArcGIS Online Resources | Tutorials, Documentation, Videos](https://www.esri.com/en-us/arcgis/products/arcgis-online/resources)  [& More \(esri.com\)](https://www.esri.com/en-us/arcgis/products/arcgis-online/resources)
	- o[ArcGIS Pro Resources | Tutorials, Documentation, Videos &](https://www.esri.com/en-us/arcgis/products/arcgis-pro/resources) [More \(esri.com\)](https://www.esri.com/en-us/arcgis/products/arcgis-pro/resources)

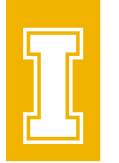

• Esri Self-Paced E-Learning Courses (Esri Training) Access to no-cost self-paced e-learning resources.

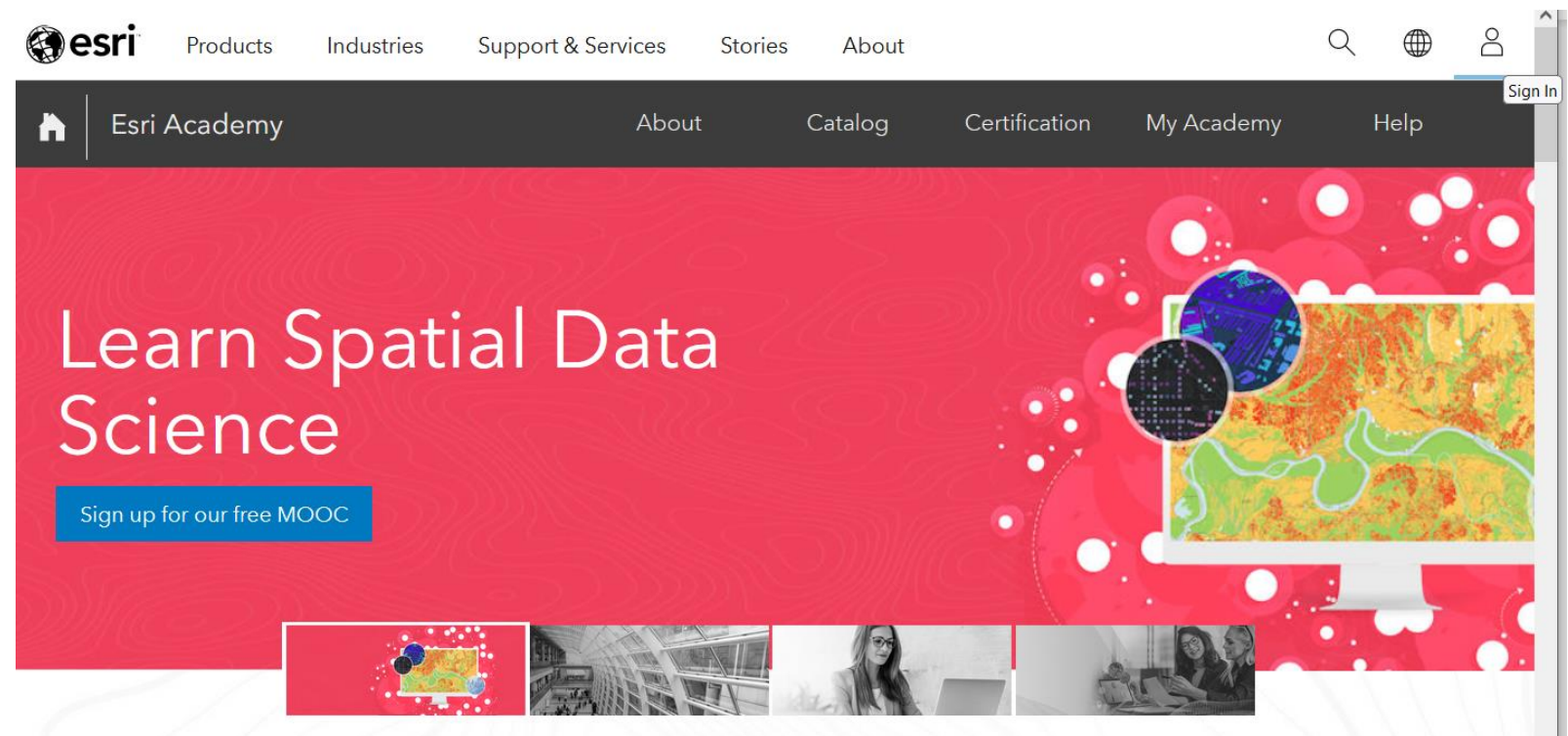

Search for the training you need

- <https://esri.com/training>
- [Sign in u](https://www.esri.com/training/)sing your U of I Account
- Explore the Catalog

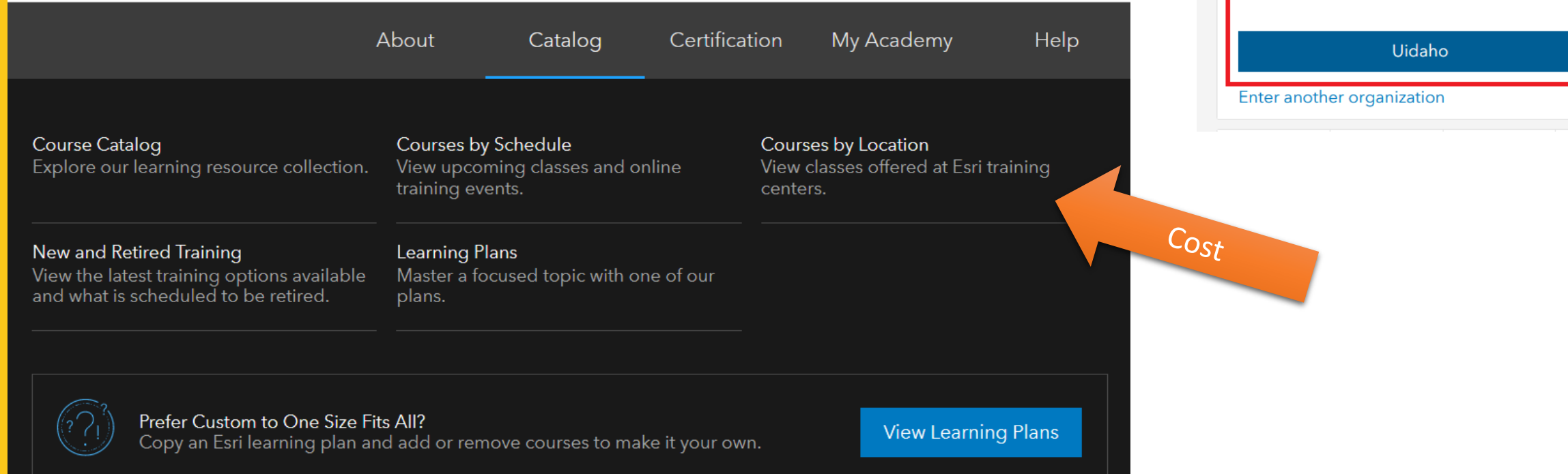

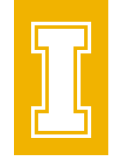

@esri

 $\smallsetminus$ 

Sign in with

ArcGIS login

Your ArcGIS organization's URL

- <https://esri.com/training>
- [Sign in u](https://www.esri.com/training/)sing your U of I Account
- Explore the Course Catalog

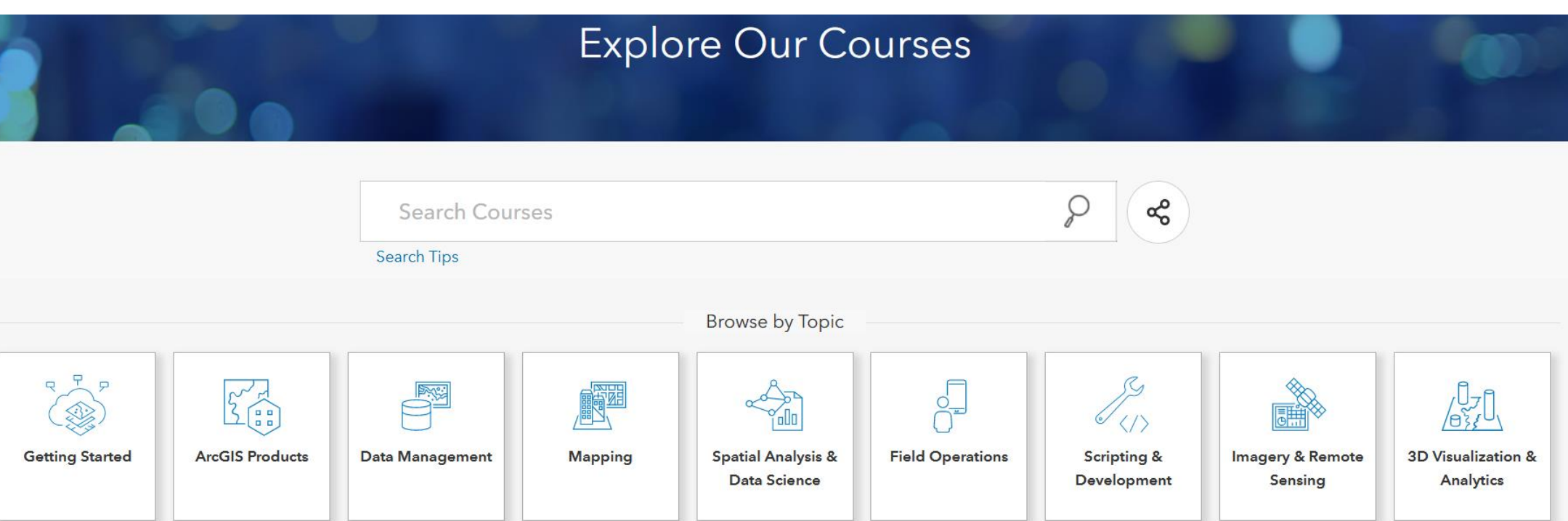

## What is ArcGIS Online?

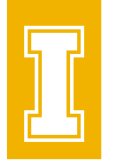

• A cloud-based global collaborative platform hosted by Esri that allows you to use, create, manage, analyze, and share maps, apps, and data.

ohttps://arcgis.com

oOngoing evolution from desktop to web-centric GIS

oU of I Portal for Teaching & Scholarly Research:

- [https://uidaho.maps.arcgis.com](https://uidaho.maps.arcgis.com/)
- Items are not backed up by the U of I

## Apps for mobile data collection

- **[ArcGIS Field Maps](https://www.esri.com/en-us/arcgis/products/arcgis-field-maps/overview)** map-centric app for mobile data collection
- [ArcGIS Survey123](https://www.esri.com/en-us/arcgis/products/arcgis-survey123/overview) form-centric app for collecting survey data
- [QuickCapture](https://www.esri.com/en-us/arcgis/products/arcgis-quickcapture/overview) quickly collect field observations

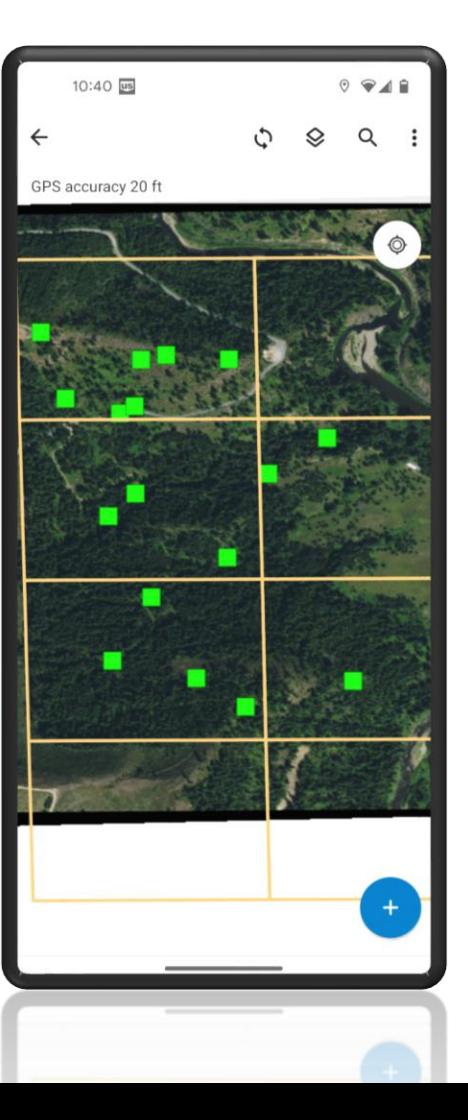

## Apps for web mapping

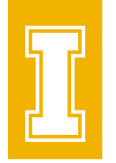

• **[Scene Viewer](https://doc.arcgis.com/en/arcgis-online/get-started/view-scenes.htm)** - create 3D web maps

• [Map Viewer](https://doc.arcgis.com/en/arcgis-online/get-started/view-maps.htm) - create 2D web maps

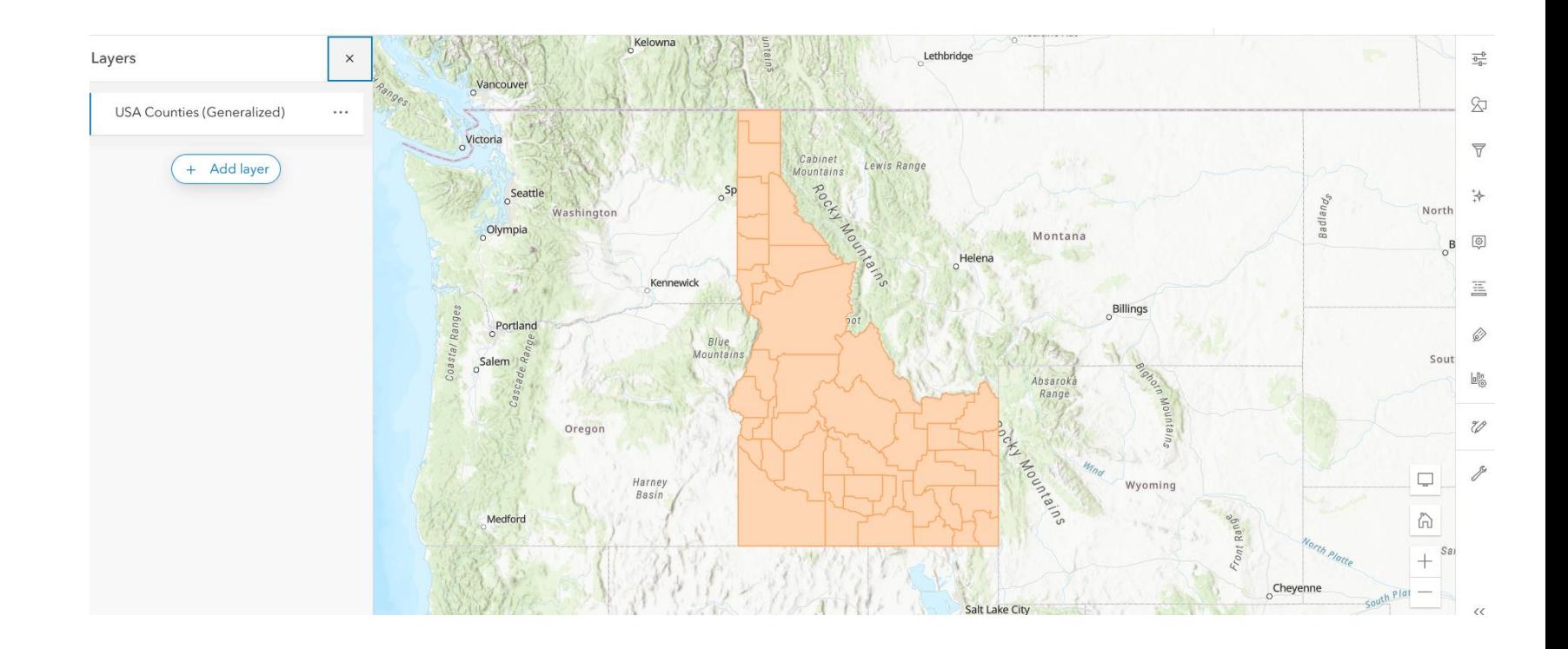

#### Apps for analysis

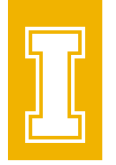

- [ArcGIS Pro](https://www.esri.com/en-us/arcgis/products/arcgis-pro/overview) desktop GIS (Windows)
- [CityEngine](https://www.esri.com/en-us/arcgis/products/arcgis-cityengine/overview) desktop 3D city design software (Windows/Linux)
- [Drone2Map](https://www.esri.com/en-us/arcgis/products/arcgis-drone2map/overview) desktop GIS drone mapping (Windows)
- [ArcGIS Maps for Office](https://www.esri.com/en-us/arcgis/products/arcgis-maps-for-office/overview) add-in to make maps in Excel
- [Insights](https://www.esri.com/en-us/arcgis/products/arcgis-insights/overview) location analytics
- [Notebooks](https://www.esri.com/en-us/arcgis/products/arcgis-notebooks/overview) spatial analysis & visualization

#### Apps for analysis

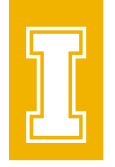

- [Business Analyst](https://www.esri.com/en-us/arcgis/products/arcgis-business-analyst/overview) site selection & market analysis
- [Community Analyst](https://www.esri.com/en-us/arcgis/products/arcgis-community-analyst/overview) analyze impacts of policy decisions
- [GeoPlanner](https://www.esri.com/en-us/arcgis/products/arcgis-geoplanner/overview?rsource=%2Fsoftware%2Fgeoplanner) scenario planning for natural systems
- **[ArcGIS Urban](https://www.esri.com/en-us/arcgis/products/arcgis-urban/overview)** city planning

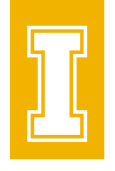

# Apps for the conveying information

- [StoryMaps](https://www.esri.com/en-us/arcgis/products/arcgis-storymaps/overview) digital storytelling
	- Embed text, maps, pictures, video, audio to tell a story
- [Dashboards](https://www.esri.com/en-us/arcgis/products/arcgis-dashboards/overview?rsource=%2Fsoftware%2Farcgis%2Foperations-dashboard-for-arcgis) information at-a-glance
- [Hub](https://www.esri.com/en-us/arcgis/products/arcgis-hub/overview) community engagement initiatives
- [Instant apps](https://www.esri.com/en-us/arcgis/products/configurable-apps/overview) choose a template -> embed a web map in a web app
- **[Experience Builder](https://www.esri.com/en-us/arcgis/products/arcgis-experience-builder/overview)** drag-and-drop web app building

#### App development

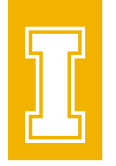

- [AppStudio](https://www.esri.com/en-us/arcgis/products/arcgis-appstudio/overview) develop apps for mobile devices
- [API & SDK](https://developers.arcgis.com/rest/) create apps using application programming interfaces and software development kits

#### ArcGIS Online

• Teaching & Scholarly Research Portal o<https://uidaho.maps.arcgis.com> oSign in using U of I Vandal NetID

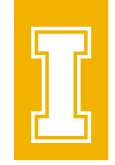

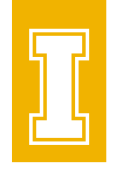

#### Sharing content between apps and the portal

• Example

oCollect data in the field with Field Maps, sync those data with the portal, then access those data from Pro

**Example 3 ArcGIS Field Maps**  $\iff$  **ArcGIS Online**  $\iff$  **ArcGIS Pro** 

oCreate a map in Pro, share it as a web map in ArcGIS Online, then use that map in a story

■ ArcGIS Pro ArcGIS Online ArcGIS StoryMaps

oOr Field Maps to ArcGIS Online to Story Maps

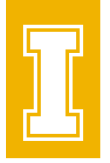

# Sharing content with others

- All items are 'private' by default
- Users choose to make them available more broadly
- Groups can include members of other ArcGIS Online organizations (e. g. governmental or other academic institutions) unless it is a shared update group

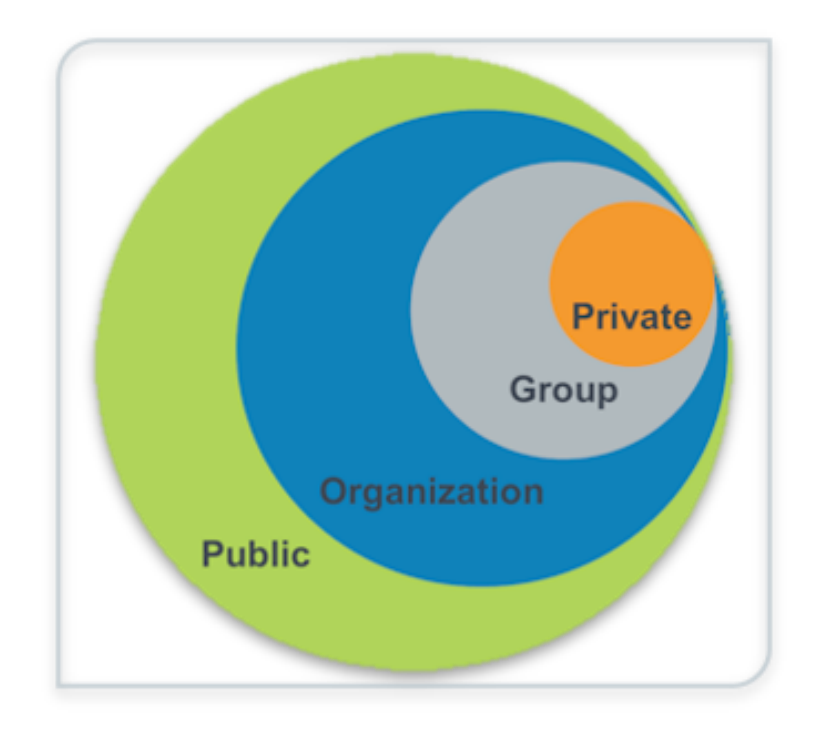

• An item can have multiple editors from the same organization if it's in a group having shared update enabled

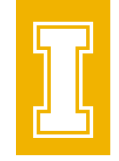

#### Events

#### GIS Day @ University of Idaho

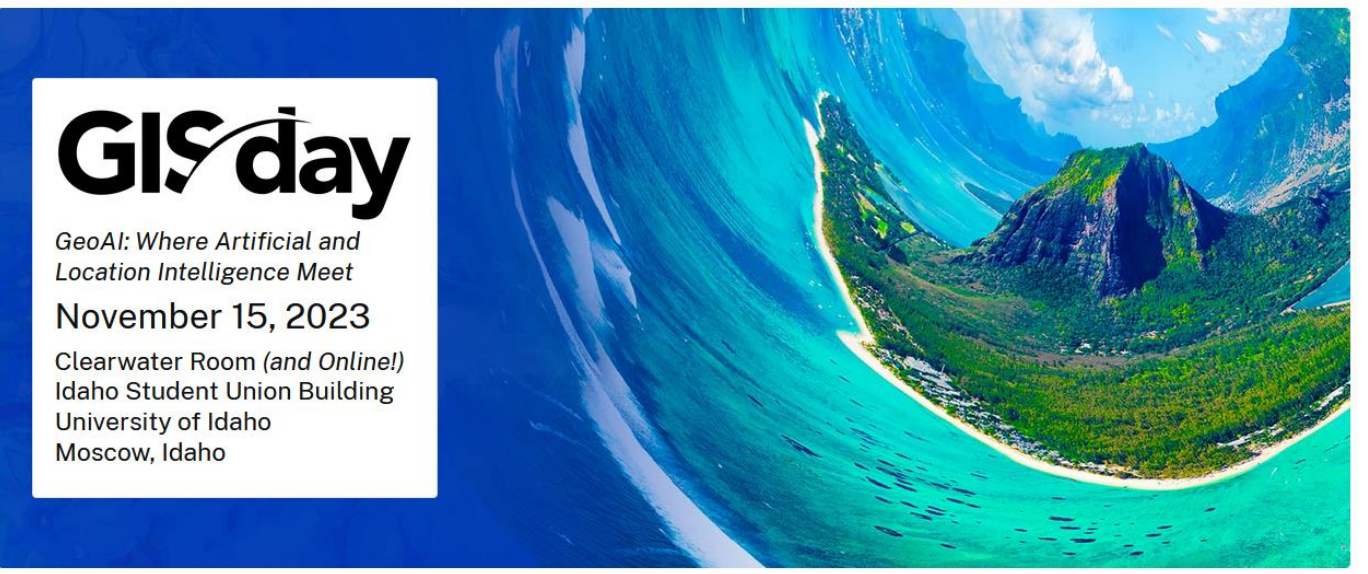

- Call for Proposals Open Now!
- [Library Workshops](https://libcal.uidaho.edu/calendar/workshops/?cid=4884&t=d&d=0000-00-00&cal=4884&inc=0)